All of your classwork will be on Google Classroom. You can log into it at <https://classroom.google.com>

**Own a smartphone or tablet?** Goto <https://tinyurl.com/gfmSmartApps> for more information and links

**Secondary Edition**

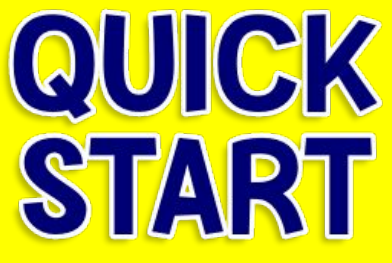

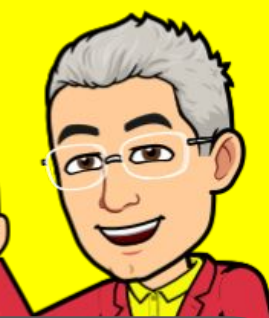

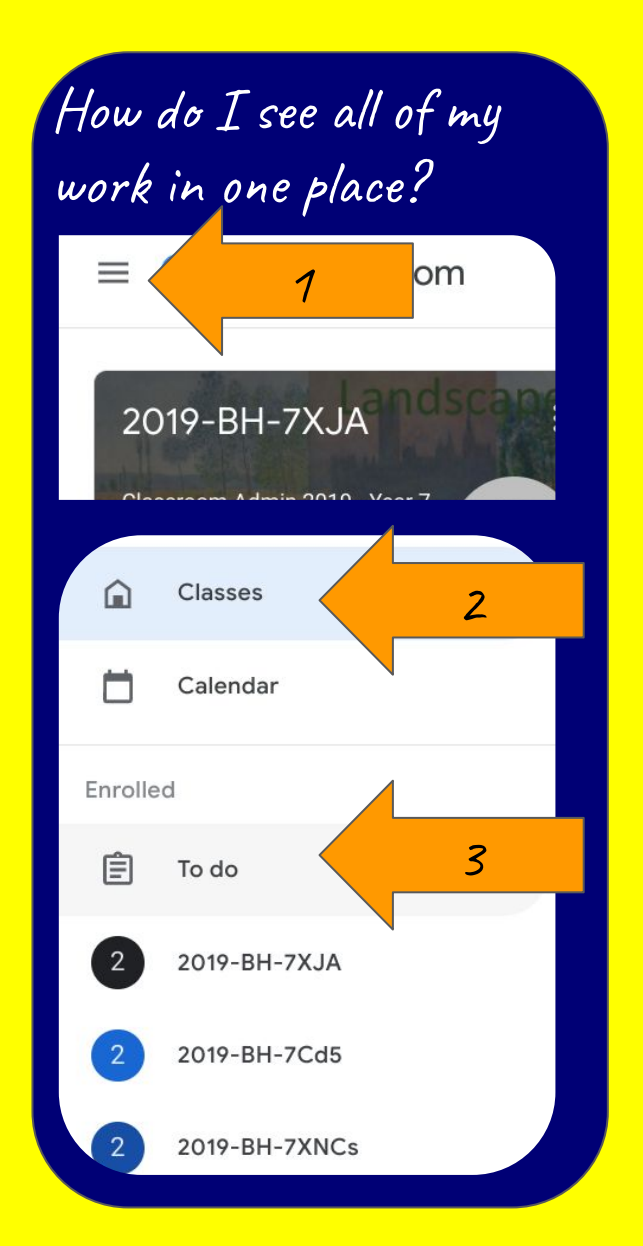

**How do I find out my email address and password?** Goto <https://tinyurl.com/gfmReset> and it will be sent to your parents

How do I submit my work to my teacher? Click here to access your Week 2 Tasks: 30th March-3rd work sheets pur work Attach any other files + Add or create here (including photos of work, music, videos etc).  $\bullet$ Click here to Add submit your messages to you teacher work. here

**How can my parents help me with keeping track of my work?**  Ask them to download the Google Classroom app to their smartphone and then log in with your email address and password

**Some of my teachers are setting work on Apps, where can I get more help?** Goto the website: [sites.google.com/gfmat.org/remotelearning](https://sites.google.com/gfmat.org/remotelearning)

## **AUTEK START LIVE LESSOM**

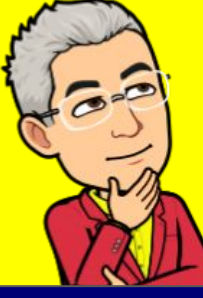

## **What are live Lessons?**

- **Live and interactive**  you can talk to your teacher and the class and you can see each other on screen at the same time.
- **Live streamed**  you watch these like a live television program and may contribute to shared documents

## **What are the rules?**

- Mute your microphone
- Decide if you want your camera on or off
- Behaviour expectations are the same as in school
- Uniform must be worn when you are joining a live lesson
- If you are asked to leave a live lesson you must leave.

**REC**

**All Lessons and char are recorded.** The recording may be shared on Google Classroom for revision.

## How do I find out about lessons?

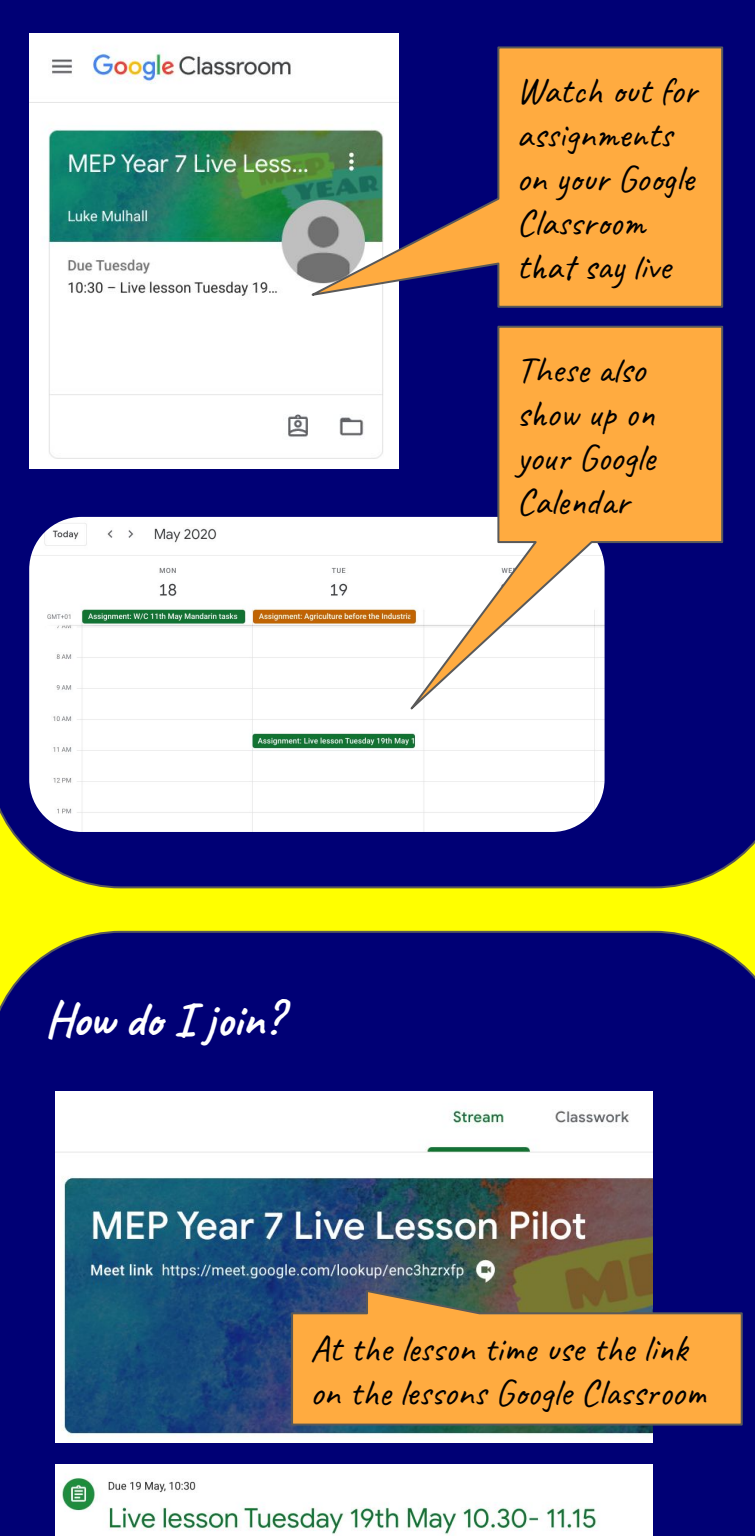

Xin Lu 12 May

Add class co

Class comments  $\bullet$ 

\_<br>Please join us for a live lesson on Tuesday 19th May 10.30-11.15.<br>https://meet.google.com/lookup/enc3hzrxfp

Or follow the link in the assignment.